Edizione Novembre 2020

# FONDO RISTORAZIONE: ISTRUZIONI PER LA PRESENTAZIONE DELLA DOMANDA TRAMITE UFFICIO **POSTALE**

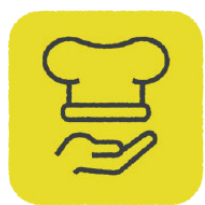

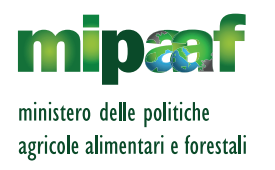

# COS'È IL FONDO RISTORAZIONE

Il Fondo Ristorazione è un contributo riconosciuto per l'acquisto effettuato dopo il 14 Agosto 2020 di prodotti di filiere agricole e alimentari. In particolare, prodotti DOP e IGP, prodotti che valorizzano la materia prima del territorio, cioè quelli da vendita diretta, e prodotti ottenuti da filiera nazionale integrale dalla materia prima al prodotto finito. I prodotti includono quelli vitivinicoli e quelli della pesca e dell'acquacoltura. Sono inoltre considerati prioritari gli acquisti di prodotti ad alto rischio di sprechi (link a tabella). I richiedenti dovranno dimostrare, presentando i relativi documenti fiscali, l'acquisto di almeno tre prodotti appartenenti a categorie merceologiche diverse. Il principale dei tre prodotti non potrà superare il 50% della spesa totale a fronte della quale si richiede contributo. Godranno priorità le richieste riguardanti prodotti DOP, IGP ed i prodotti a rischio spreco alimentare.

È possibile richiedere il contributo attraverso il portale della ristorazione, disponibile all'indirizzo www.portaleristorazione.it o attraverso gli Uffici Postali.

La richiesta va effettuata utilizzando l'apposito modulo di domanda **disponibile dal portale in formato editabile da stampare a colori una volta compilato**. Ti evidenziamo che il modulo di domanda presentato in plico chiuso presso l'Ufficio Postale deve essere compilato in ogni sua parte: la mancata compilazione anche di un solo campo obbligatorio comporterà il rigetto della domanda.

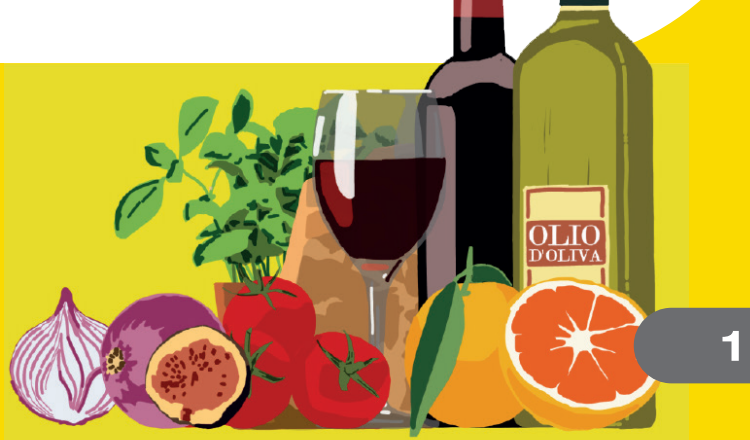

Indipendentemente dal canale scelto ti consigliamo di verificare attentamente i dati che inserirai. In particolare, assicurati che:

- **•** il Codice Fiscale sia quello indicato nella Visura Camerale
- **•** il Codice Ateco prevalente sia aggiornato e corrisponda a quelli previsti nel Decreto Ministeriale:
	- **56.10.11** ristorazione con somministrazione
	- **56.29.10** mense
	- **56.29.20** catering continuativo su base contrattuale
	- **56.10.12** attività di ristorazione connesse alle aziende agricole
	- **56.21.00** catering per eventi, banqueting
	- **55.10.00** alberghi, limitatamente alle attività autorizzate alla somministrazione di cibo.

La mancata rispondenza dei suddetti requisiti determinerà il rigetto della domanda.

**•** il Codice IBAN sia intestato all'impresa richiedente.

# **DOCUMENTI NECESSARI PER LA PRESENTAZIONE DELLA DOMANDA:**

- **•** documento di identità
- **•** copia dei documenti fiscali certificanti gli acquisti nelle categorie previsti dal Decreto, ossia fatture ed eventuali documenti di trasporto
- **•** dichiarazione sostitutiva di certificazione della persona che ha presentato la domanda quale legale rappresentante dell'impresa richiedente
- **•** quietanze associate ai documenti fiscali
- **•** copia della Visura Camerale in corso di validità
- **•** ricevuta di pagamento dei 30 € relativi al servizio effettuato tramite bollettino bianco sul c/c n. 32025009 intestato a POSTE ITALIANE S.P.A. PORTALE DELLA RISTORAZIONE.

**N.B. È necessario pagare il bollettino contestualmente alla presentazione del plico contenente la domanda ed i relativi allegati.**

**La ricevuta del bollettino non va inserita nel plico consegnato all'Ufficio Postale.**

# COMPILAZIONE DELLA DOMANDA

Il modulo si compone di quattro sezioni:

Dati identificativi dell'impresa e anagrafici del rappresentante legale 1

- Perdita di fatturato  $2$
- Prodotti acquistati 3
- Sottoscrizione dichiarazioni. 4

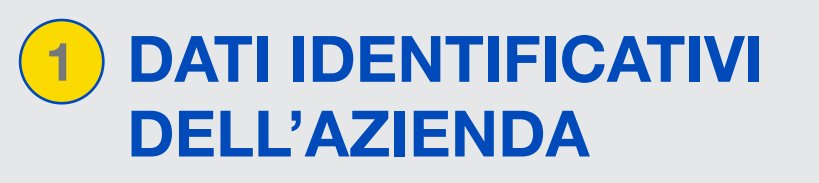

In questa sezione vanno inseriti i dati:

- **•** identificativi dell'azienda;
- **•** del rappresentante legale
- **•** Coordinate per il pagamento Accredito su c/c bancario o conto BancoPosta.

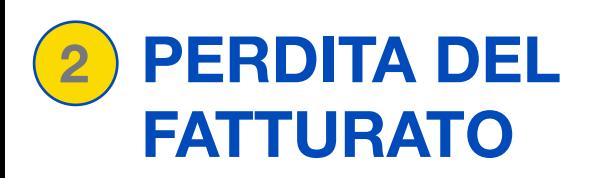

#### QUADRO B - PERDITA DEL FATTURATO

Ammontare del fatturato medio dei mesi da Marzo a Giugno 2020 Euro Ammontare del fatturato medio dei mesi da Marzo a Giugno 2019 Euro Perdita (almeno 25%) Euro dichiaro di aver avviato l'attività a decorrere dal 1º gennaio 2019

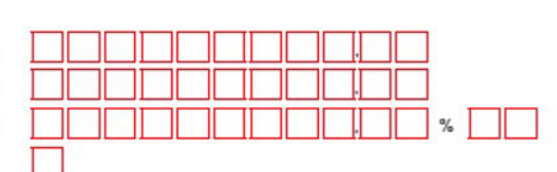

Requisito necessario per accedere al contributo: l'ammontare del fatturato e dei corrispettivi medi dei mesi da marzo a giugno 2020 deve risultare inferiore ai tre quarti dell'ammontare del fatturato e dei corrispettivi medi dei mesi da marzo a giugno 2019.

Nel caso in cui il Soggetto beneficiario avesse avviato l'attività dopo il 1° gennaio 2019 non deve valorizzare i suddetti campi bensì selezionare l'apposito checkbox.

dichiaro di aver avviato l'attività a decorrere dal 1º gennaio 2019

# PRODOTTI ACQUISTATI 3

Di seguito una descrizione dei campi previsti nel modulo di domanda

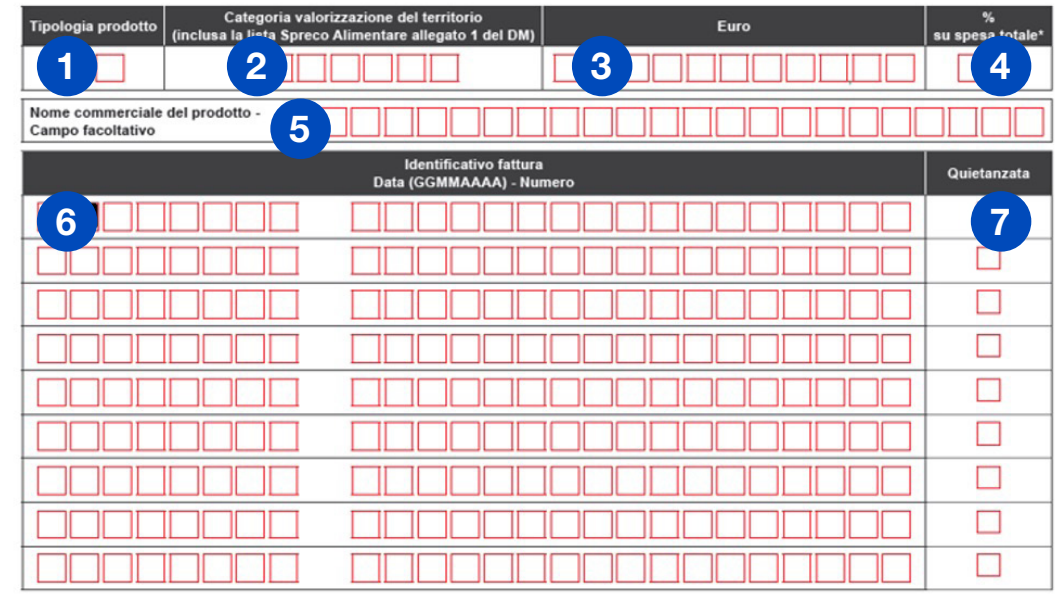

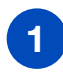

**Tipologia prodotto:** In questo campo va inserito un codice prodotto tra quelli indicati nella Tabella Prodotti. Il prodotto può essere definito:

- **a.Principale:** quello che ha generato la spesa maggiore; non deve superare il 50% del contributo massimo ammissibile
- **b.Prioritario:** Sono considerati prioritari gli acquisti di prodotti DOP e IGP e di prodotti ad alto rischio di spreco. Entrambi sono riportati nella tabella prodotti con il **"Codice Categoria Valorizzazione del Territorio"** i primi con codice **DOCIGP**, i secondi con codice che inizia per **RS** (Rischio Spreco).

2

4

**Categoria valorizzazione del territorio:** In questo campo va inserito un codice categoria tra quelli previsti nella sezione 2 della Tabella Prodotti.

**Importo in Euro:** si riferisce all'importo totale speso per il prodotto di cui al punto 1), il cui dettaglio è specificato nella/e fattura/e di cui al punto 6). Qualora fossero stati fatti più acquisti relativi allo stesso prodotto è necessario riportare l'importo totale, indipendentemente dal numero di fatture associate. Attenzione: le fatture associate e caricate non possono avere (relativamente ai prodotti alimentari) importo inferiore a quanto si richiede come contributo. Tale importo va inteso IVA esclusa. 3

**% su spesa totale:** solo per il prodotto principale (prodotto che ha generato la spesa maggiore) è necessario inserire il valore percentuale rispetto alla spesa complessiva per cui si chiede il rimborso.

**Cosa si intende per prodotto "principale"? Per prodotto principale s'intende la categoria di prodotto (es. vino, latte, prodotti di salumeria, carni) che ha generato la spesa maggiore; non deve superare il 50% della spesa totale massima ammissibile, quindi mai superiore a 5.000€ Iva esclusa.**

**Nome commerciale** del prodotto di cui al punto 1): campo libero, facoltativo. I nomi commerciali possono essere inseriti anche in forma abbreviata. 5

- **Identificativo fattura:** in questo campo è necessario inserire l'identificato della fattura relativa all'acquisto del prodotto di cui al punto 1). Qualora fossero stati fatti più acquisti relativi allo stesso prodotto nel modulo vanno riportate fino a un massimo di 10 fatture. Se presenti in numero maggiore queste vanno inserite, insieme alle precedenti 10, nel plico presentato a sportello. 6
- **Quietanzata:** si riferisce alla singola fattura di cui al punto 6. Inserire una spunta se la fattura inserita è stata già quietanzata con uno strumento di pagamento tracciabile. 7

# **ESEMPIO PRATICO #1**

Condizione necessaria per richiedere il contributo, pena rigetto della domanda, è aver acquistato **almeno 3 prodotti appartenenti a categorie merceologiche differenti.** 

### **ESEMPIO CORRETTO:**

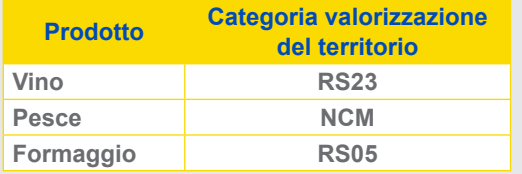

Questo caso è corretto, in quanto sono stati riportati tre prodotti differenti, appartenenti a settori merceologici diversi

### **ESEMPIO NON CORRETTO:**

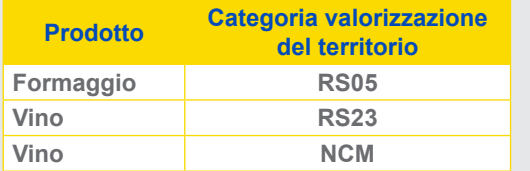

In questo caso la condizione che porta all'esclusione è legata al fatto che sono stati inseriti due prodotti appartenenti allo stesso settore merceologico.

Il richiedente raccoglie le fatture necessarie per raggiungere la soglia massima prevista per il contributo (10.000€). Nel caso specifico le fatture raccolte riguardano **cinque prodotti agroalimentari differenti**.

Il primo prodotto appartiene alla categoria merceologica "**Vino**". Il prodotto risulta in 13 fatture differenti, contenenti prodotti sia di **natura alimentare** sia **non alimentare**. Il totale delle fatture è pari a 7.500€ di cui 4.000€ riconducibili al solo prodotto Vino. Gli acquisti provengono da cantine differenti che offrono prodotti di qualità differente, alcuni DOP e/o IGP altri convenzionali.

Per il prodotto **Pesci, molluschi, crostacei freschi e prodotti derivati** ci sono tre fatture; anche in questo caso non esclusive di questo prodotto contenendo più prodotti alimentari. Nel dettaglio il valore complessivo delle fatture è pari a 3.500€, di cui 2.500€ riconducibile al prodotto Pesci, molluschi, crostacei freschi e prodotti derivati.

Terzo e ultimo prodotto che il nostro ristoratore decide di inserire in tabella è quello relativo al Prodotto **Formaggio**. In questo caso il totale delle due fatture è pari a 1.850€ di cui 1.700€ riconducibili al prodotto Formaggio. Anche in questo caso i prodotti acquistati sono differenti; alcuni valorizzano la materia prima del territorio (es. Formaggio DOP) altri sono prodotti ad alto rischio di "**spreco alimentare**", definiti dal Decreto "**prodotti prioritari**" e desumibili nella Tabella prodotti con il "**Codice Categoria Valorizzazione del Territorio**" che inizia per RS, altri sono convenzionali.

N.B. Il codice **RS23** indica la valorizzazione del territorio DOP o IGP ed è specifica per i **prodotti VINO**. Diversamente il **Codice DOPIGP** identifica i restanti prodotti alimentari anch'essi prioritari.

Al fine di raggiungere la soglia massima ammissibile, pari a 10.000€, completa il plico inserendo le evidenze di altri due prodotti. *(Latte e Altri prodotti agricoli e alimentari non menzionati nell'elenco) (Latte e Altri prodotti agricoli e alimentari non menzionati nell'elenco).*

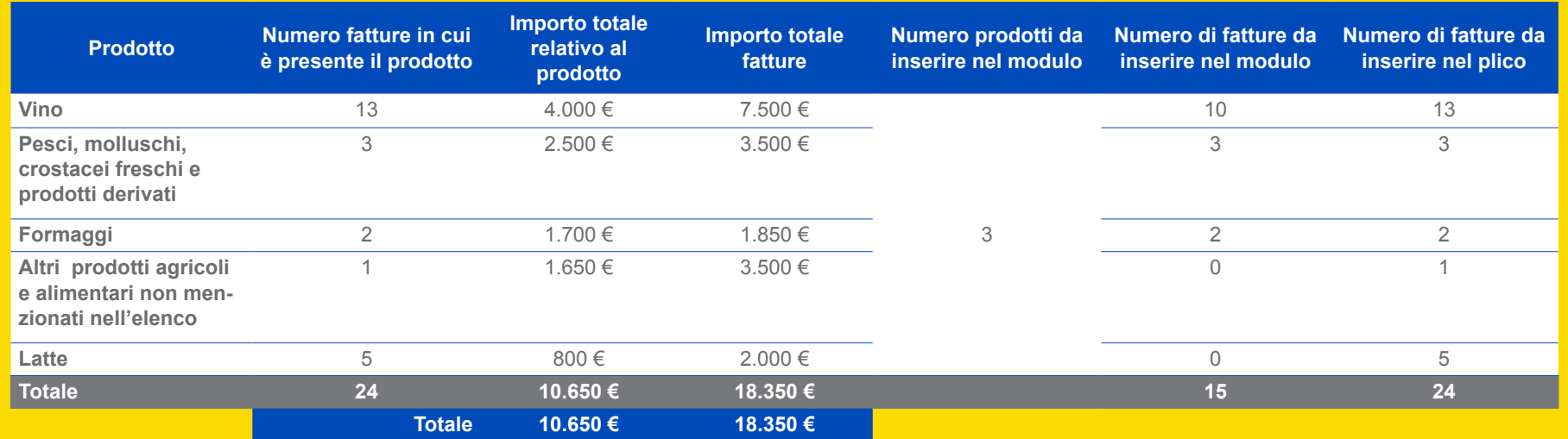

In sintesi nel modulo vanno inseriti tre prodotti mentre nel plico vanno aggiunti i documenti fiscali di tutti e 5 i prodotti in quanto necessari al raggiungimento della soglia massima prevista per il contributo.

Venendo alla compilazione del modulo il ristoratore compila la tabella *Prodotti*, partendo da quello con importo maggiore (il principale):

• Vino

• Pesci, molluschi, crostacei freschi e prodotti derivati

• Formaggi

Il prodotto che ha generato la spesa maggiore **(prodotto principale)**, non deve superare il 50% del contributo massimo ammissibile (nel nostro esempio chiedendo un contributo di 10.000€ il prodotto principale non può superare 5.000€). L'eventuale importo eccedente tale soglia non verrà preso in considerazione ai fini della determinazione del contributo ammissibile.

Partendo dal prodotto principale inserisce nel modulo il **codice abbinato alla tipologia prodotto**, desumibile dalla *Tabella Prodotti* e il codice relativo **alla categoria valorizzazione del territorio associato (Sezione 2 della medesima tabella)**.

Inserito il codice si passa all'**importo complessivamente speso per questo prodotto** (punto 3).

Tale importo deve essere suddiviso nelle singole fatture. Il modulo contiene spazi fino a un massimo di 10 fatture. Se fosse stato inserito il prodotto Formaggio (codice 06) l'importo complessivo sarebbe quello desumibile dalle 13 fatture (1.700€), anche se nel modulo ne possono essere riportate fino a un massimo di 10". Tutte e 13 vanno comunque inserite nel plico che dovrà essere presentato, come da procedura, all'Ufficio Postale.

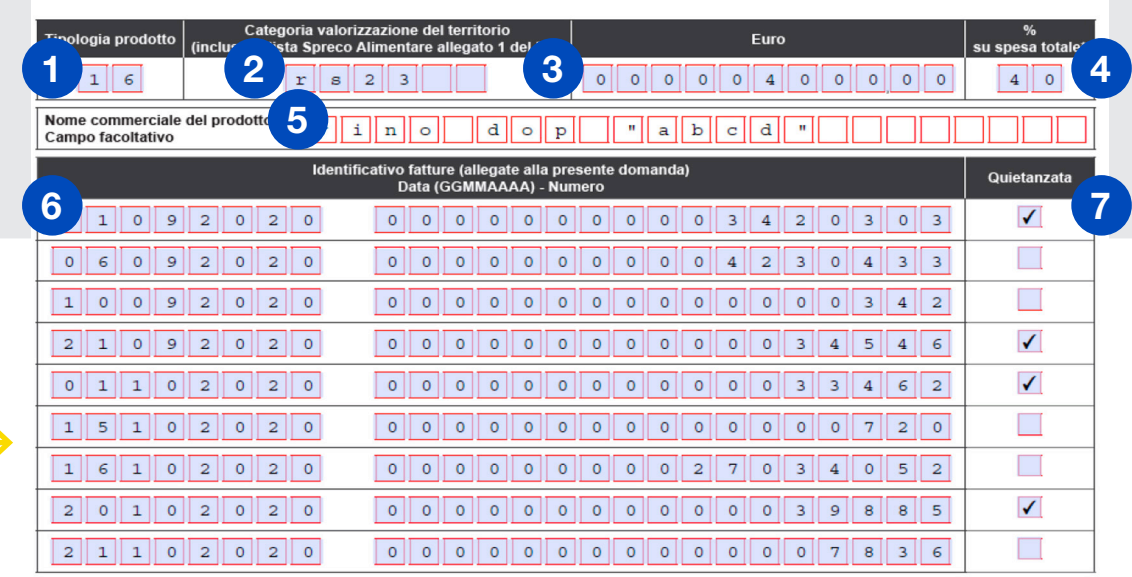

**PRODOTTO 1 - Prodotto Principale (prodotto con importo maggiore)**

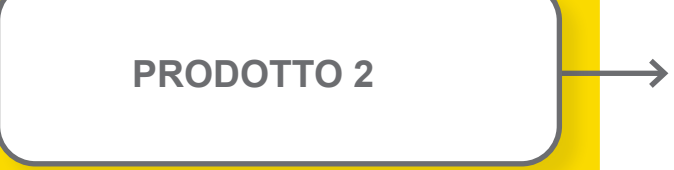

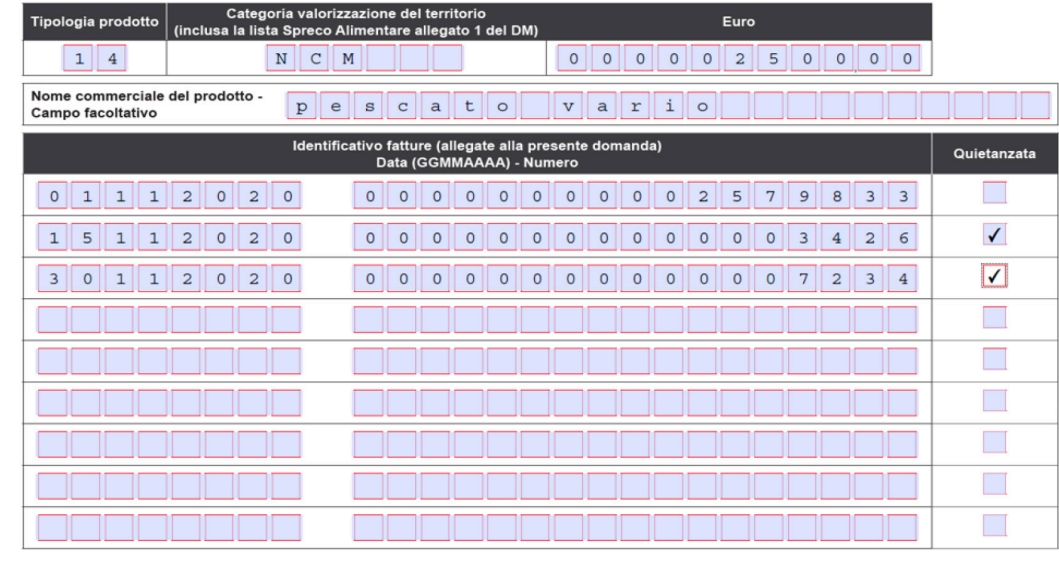

**PRODOTTO 3**

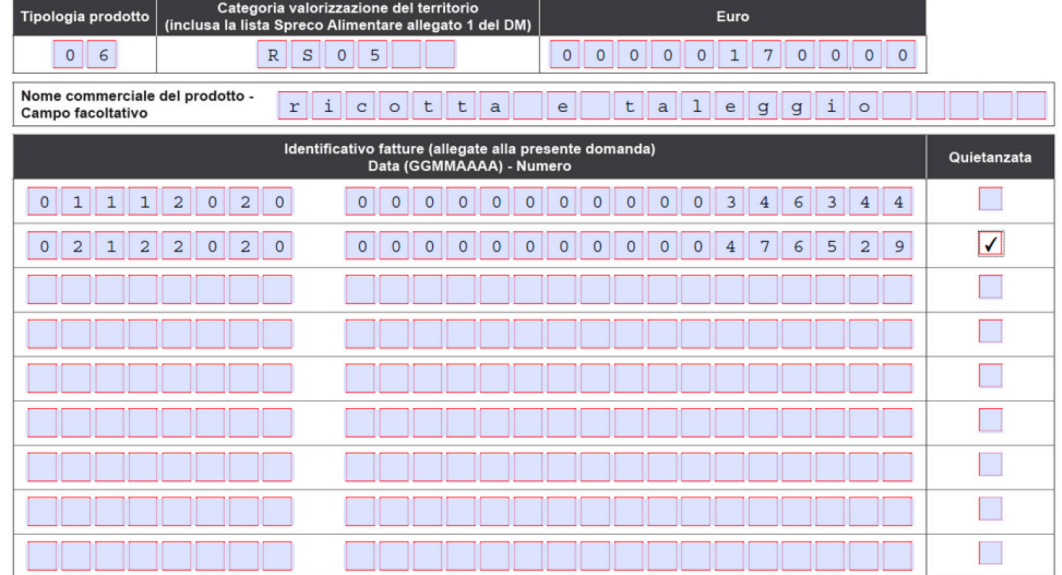

Come indicato in precedenza tutte le 24 fatture in cui sono presenti i prodotti validi ai fini del contributo devono essere inserite nel plico chiuso che viene consegnato all'Ufficio Postale.

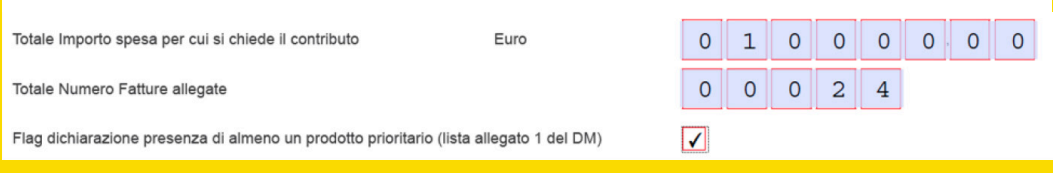

### **Il plico va indirizzato a: CENTRO SERVIZI PAVIA SERVIZIO RISTORATORI VIALE BRAMBILLA 1 27100 PAVIA**

Di seguito le istruzioni per confezionare correttamente il plico:

- in alto a sinistra l'indirizzo completo del Mittente dell'assicurata
- in basso a destra l'indirizzo completo del Centro Servizi di Poste
- L'indirizzo può essere:
	- stampato direttamente sulla busta
	- stampato su opportuna etichetta applicata sulla busta;
	- collocato all'interno dell'invio e visibile attraverso una finestra trasparente
	- scritto manualmente in stampatello maiuscolo in colore scuro.

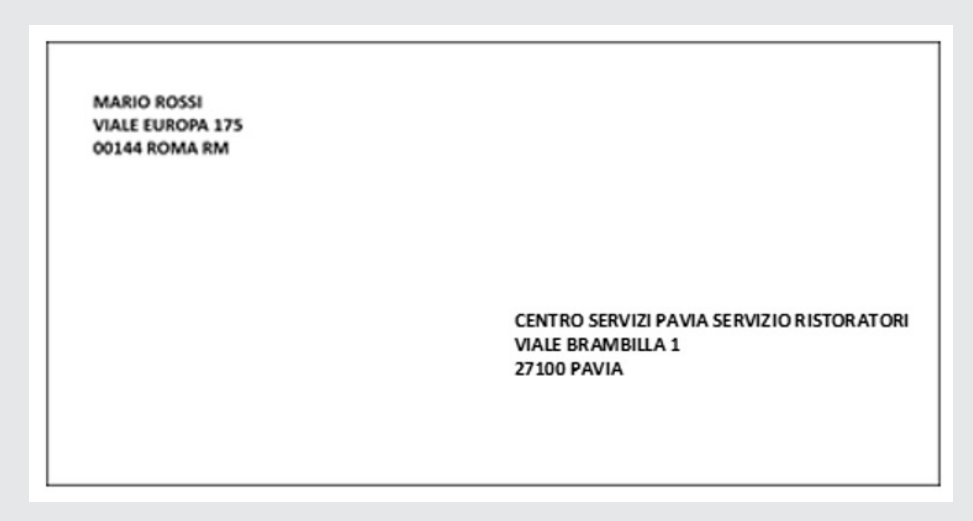

#### *Fac simile del plico*

ll sottoscritto dichiara che le fatture, inserite nella sezione "Prodotti Acquistati" e allegate in copia alla presente domanda, sono state interamente<br>quietanzate con specifica evidenza all'interno delle stesse fatture e/ domanda, e che le stesse sono state interamente pagate in modalità tracciabile a mezzo:

ra il check-box precedente non risulti selezionato si intende che le fatture non sono state tutte quietanziate provvederà successivamente ad inviare il "Modulo Quietanza" con evidenza del pagamento a mezzo tracciabile.

A completamento della sezione è necessario indicare se:

**• tutte** le fatture relative ai prodotti inseriti sono state già quietanzate. In questo caso è necessario selezionare questa checkbox, specificando lo strumento di pagamento utilizzato (bonifico, pagamento con carta di credito ecc.).

Qualora il checkbox nel riquadro a sinistra non risultasse selezionato s'intende che le fatture **non sono state tutte quietanziate**, pertanto, per ognuna di tali fatture, si provvederà successivamente ad inviare il **"Modulo Quietanza"**.

Le quietanze vanno inviate via PEC al sequente indirizzo di posta elettronica certificata: bonusristoratori-quietanze@pec.posteitaliane.it.

Tornando **all'esempio pratico #1** delle 24 fatture inserite nel plico, 14 erano già quietanzate al momento della presentazione della domanda (mediante apposizione di timbro o evidenza equivalente sulle stesse fatture) mentre le restanti 10 sono state quietanzate in un secondo momento.

Per le prime 14 sarà sufficiente abbinare la "Dichiarazione di pagamento tracciabile", disponibile dal portale della ristorazione.

Le restanti 10 fatture vanno suddivise per fornitore (nel nostro caso sono **tre** i fornitori differenti). Per ciascuno dei fornitori va compilato il "Modulo di Quietanza", disponibile anch'esso dal portale della ristorazione, comprendente le informazioni relative al pagamento tracciabile.

# **SOTTOSCRIZIONE** E DICHIARAZIONE 4

Riepilogando: nel nostro esempio alla casella di PEC

bonusristoratori-quietanze@pec.posteitaliane.it va inviata, entro 15 giorni dal dall'anticipo, pari al 90% del contributo richiesto, la seguente documentazione:

- **• 1 dichiarazione di pagamento tracciabile** (relativo alle 14 fatture già quietanzate al momento della presentazione della domanda);
- **• 3 Moduli di quietanza** (per le restanti 10 fatture quietanzate successivamente alla presentazione della domanda).

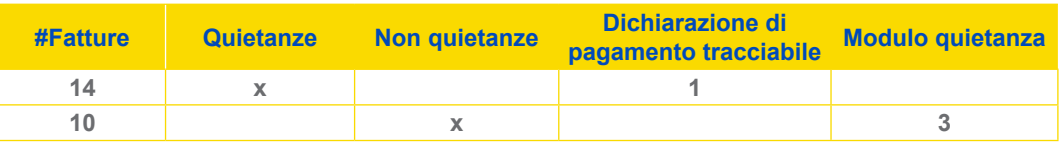

Lette attentamente le autodichiarazioni si passa al quadro finale in cui è necessario indicare il documento di riconoscimento del richiedente e, infine, inserire la data e la sottoscrizione del modulo.

Al termine sono indicati i documenti che devono essere allegati al modulo di domanda:

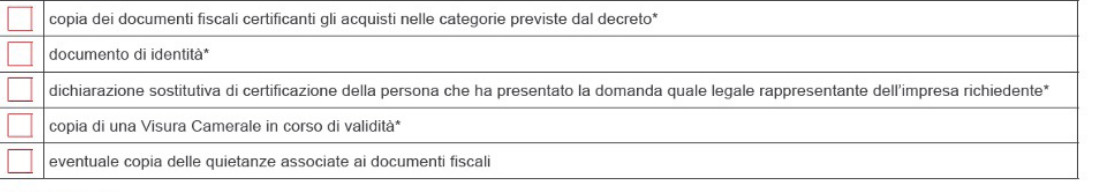

\* Campi Obbligatori

# **ESEMPIO PRATICO #2**

Il richiedente raccoglie le fatture necessarie per raggiungere la soglia massima prevista per il contributo (10.000€). Nel caso specifico pur avendo a disposizione ben sei prodotti agroalimentari utilizzabili ai fini della domanda, ne seleziona solo cinque in quanto sufficienti a raggiungere tale soglia. Quindi, nell'esempio sotto riportato, è stato eliminato il prodotto evidenziato nel riquadro rosso, in quanto la soglia massima del contributo è già stata raggiunta con i cinque prodotti precedenti. **L'eventuale inserimento nel plico del sesto prodotto è irrilevante ai fini della erogazione del contributo.**

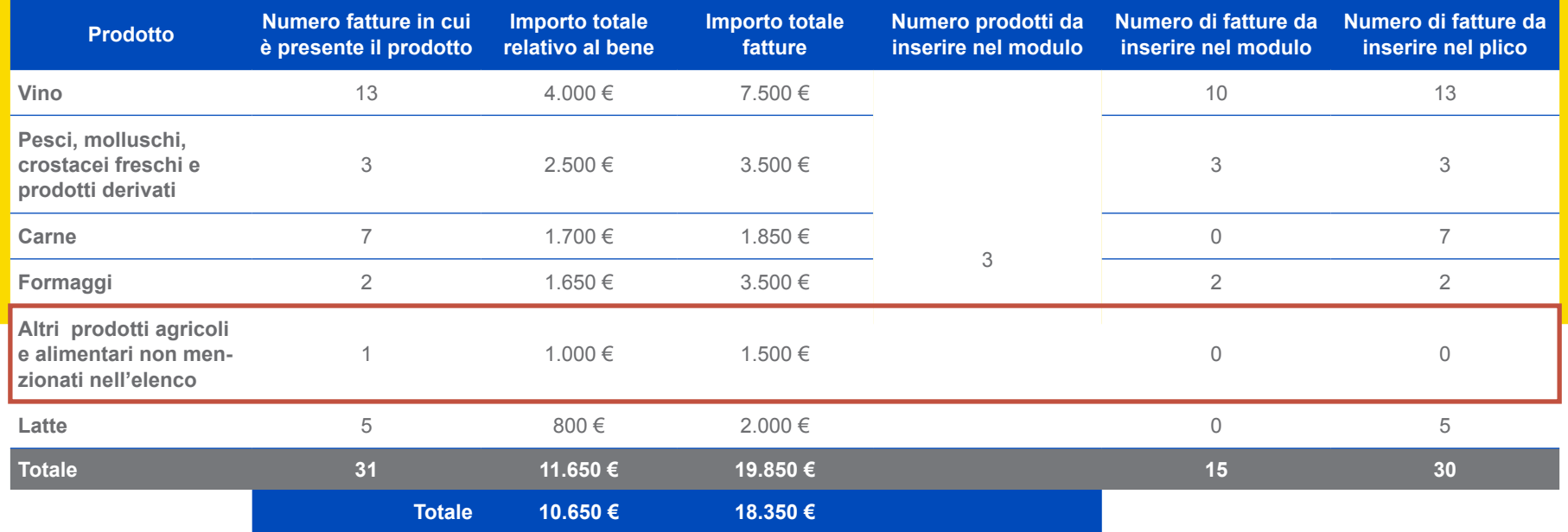

In sintesi nel modulo di domanda sono stati inseriti tre prodotti, mentre nel plico vanno aggiunti i documenti fiscali dei 5 prodotti necessari al raggiungimento della soglia massima richiedibile.

# **ESEMPIO PRATICO #3**

Il richiedente raccoglie le fatture necessarie per raggiungere la soglia massima prevista per il contributo (10.000€). Nel caso specifico il richiedente ha a disposizione solo 4 prodotti agroalimentari. Li selezionerà tutti e quattro ai fini della compilazione della domanda.

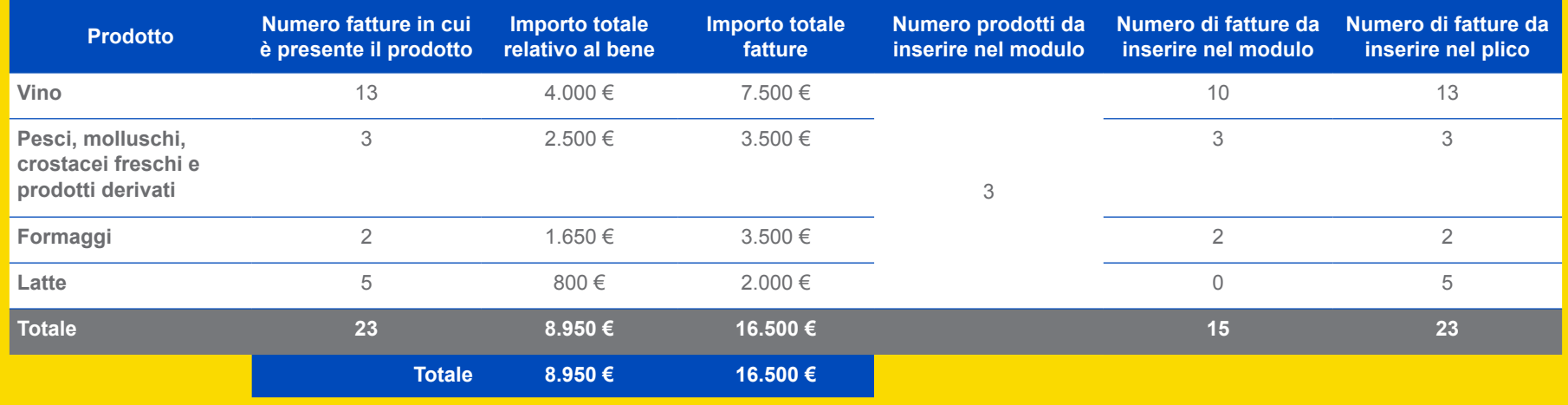

In sintesi nel modulo di domanda sono stati inseriti 3 prodotti, mentre nel plico vanno aggiunti i documenti fiscali dei 4 prodotti necessari al raggiungimento della soglia massima richiedibile.

www.portaleristorazione.it

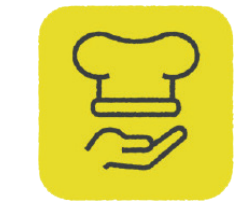

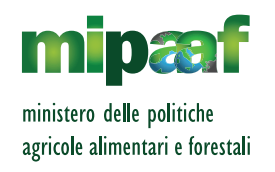